MAA-CTR-AFZP-ITA

GUIDA RAPIDA AL SOFTWARE NINTENDO 3DS IMPARIAMO L'INGLESE CON BIFF, CHIP E KIPPER

# **Impariamo L'INGLESE** con Biff, Chip e Kipper

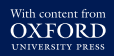

OEAD WITH

Chip &

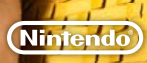

### **Comandi**

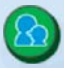

#### O**Genitori**

Seleziona l'icona Genitori durante un'attività per capire come potresti aiutare tuo figlio. Se la tocchi dopo aver selezionato un libro, visualizzerai le informazioni relative, per esempio, ai suoni e alle parole importanti di quella sezione.

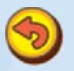

#### O**Indietro**

Tocca quest'icona per ritornare allo schermo precedente o per interrompere l'attività che stai svolgendo.

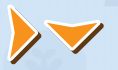

#### O**Frecce**

Tocca le frecce per visualizzare altre parti di un'immagine di dimensioni maggiori rispetto allo schermo oppure per girare pagina.

## **Consigli per lo studio**

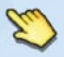

Quest'icona suggerisce come procedere. Basta toccare il punto indicato dal dito.

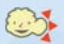

Quest'icona appare quando si sta per sentire un suono. Cerca di ascoltare attentamente!

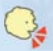

Quest'icona appare quando è tuo figlio a dover riprodurre un suono, ad esempio quando deve registrare la propria pronuncia. Occorre mettersi frontalmente rispetto al microfono della console Nintendo 3DS™ e parlare chiaramente e a voce alta.

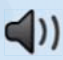

#### O**Altoparlante**

Quando appare quest'icona sul touch screen, toccala per ascoltare.

#### O**Lente di ingrandimento**

Quest'icona appare sullo schermo superiore per evidenziare alcuni punti importanti.

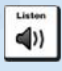

#### O**Listen (Ascolta)**

Tocca quest'icona per ascoltare il suono su cui tuo figlio si deve concentrare durante l'attività.

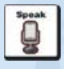

#### O**Speak (Parla)**

Con quest'icona puoi registrare la voce di tuo figlio. Assicurati che parli chiaramente e a voce alta.

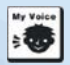

#### O**My voice (La mia voce)**

Tocca quest'icona per ascoltare la registrazione della voce di tuo figlio.

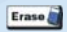

#### O**Erase (Cancella)**

Tuo figlio può toccare quest'icona per cancellare le lettere o le parole che scrive per esercitarsi.

#### **Manuale elettronico**

Seleziona l'icona di questo software nel menu HOME e tocca MANUALE per visualizzare il manuale elettronico. Leggi attentamente questo manuale per poter trarre il massimo divertimento dal gioco.

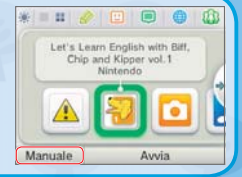

Questo software include un manuale elettronico al fine di ridurre la quantità di carta utilizzata nella confezione. Per ricevere assistenza, consulta il manuale elettronico, il manuale di istruzioni della console o il sito Internet Nintendo. Il manuale elettronico è disponibile in formato PDF sul sito Internet Nintendo.

**IMPORTANTE:** consulta il libretto Informazioni importanti.

© IE Institute Co., Ltd. Illustrations © Alex Brychta 2014 The characters in this work are the original creation of Roderick Hunt and Alex Brychta who retain copyright in the characters. Read with Biff, Chip & Kipper is © Oxford University Press and is used under license Trademarks are property of their respective owners. Nintendo 3DS is a trademark of Nintendo.

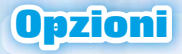

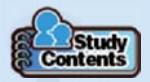

### O**Study Contents (Contenuti di studio)**

Da qui si possono verificare i progressi raggiunti. Nello Stamp Book (libro dei timbri), è possibile vedere quali timbri ha collezionato tuo figlio. I dati di studio mostreranno inoltre in che modo tuo figlio ha eseguito gli esercizi conclusi.

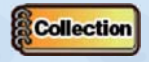

#### O**Collection (Collezione)**

Da qui è possibile controllare il Card Book (libro delle carte) che contiene a sua volta le Song Cards (carte delle canzoni), le Rule Cards (carte delle regole) e le Vocabulary Cards (carte del vocabolario) che sono state raccolte. Queste carte sono utili per esercitarsi con determinate parole e suoni che sono già stati appresi. Selezionando quest'icona si può anche accedere al libro dei timbri (come descritto nella sezione Study Contents).

#### O**StreetPass Records (Registro StreetPass)**

Qui è possibile visualizzare i dati di studio di tuo figlio e gli utenti cha ha incontrato tramite StreetPass™. Con la funzione StreetPass tuo figlio può scambiare dati sui progressi di studio con altri utenti e inviare loro messaggi di incoraggiamento.

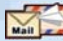

#### O**Mail (Posta)**

Attiva SpotPass™ per ricevere regolarmente da Kipper consigli utili o messaggi di incoraggiamento. Controlla spesso la posta!

Ñ 7649Q

Nota: è possibile limitare l'uso di StreetPass attraverso il filtro famiglia. Per maggiori informazioni, consulta il manuale di istruzioni della console.

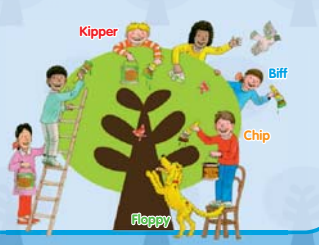